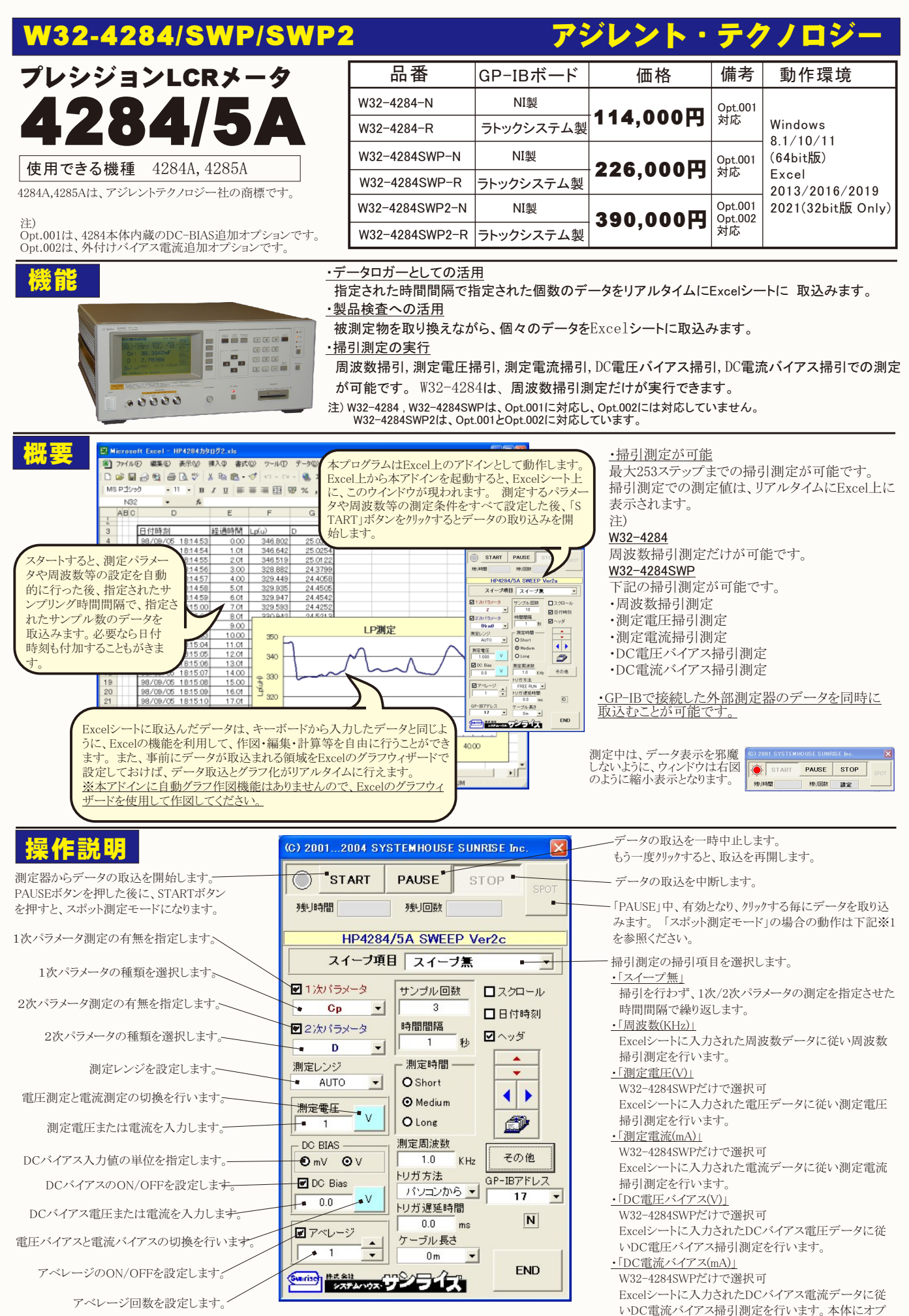

1/3

ション001が必要です。

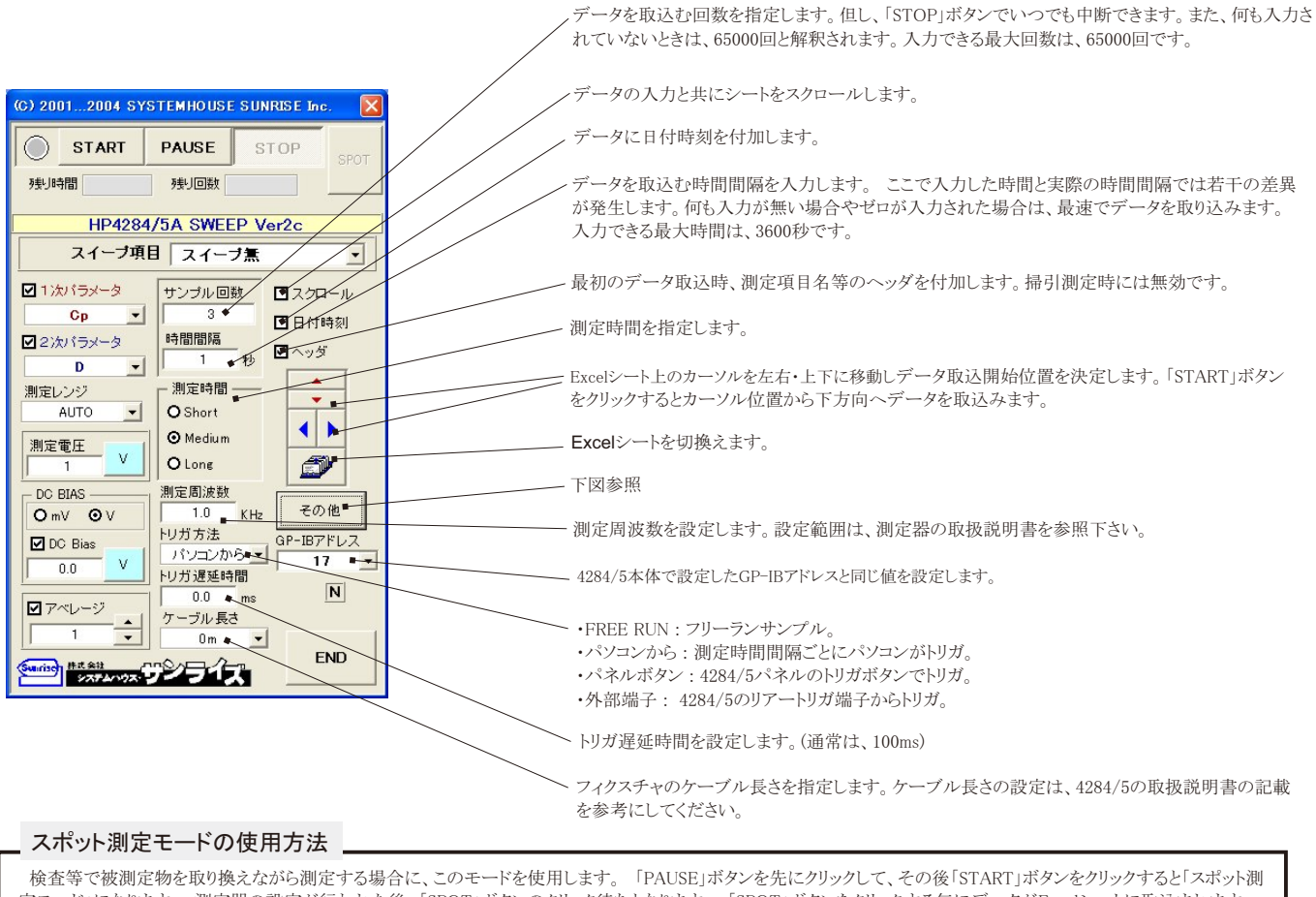

定モード」になります。 測定器の設定が行われた後、「SPOT」ボタンのクリック待ちとなります。 「SPOT」ボタンをクリックする毎にデータがExcelシートに取込まれます。 この時「SPOT」ボタンをクリックする変わりに「スペース」キーを押しても同様の結果となります。但し、「サンプリング・トリガ」が「パネルボタン」または「外部端子」になっているときは、 「SPOT」ボタンではなく、そのトリガ入力によりデータの取り込みが行われます。この「スポット測定モード」では、「経過時間」の欄には1,2,3...と「連続番号」が入力されます。 例えば、被測定物を取り換えながら、個々の被測定物の測定を行う場合に便利です。 「スポット測定モード」を終了するためには、「STOP」ボタンをクリックします。

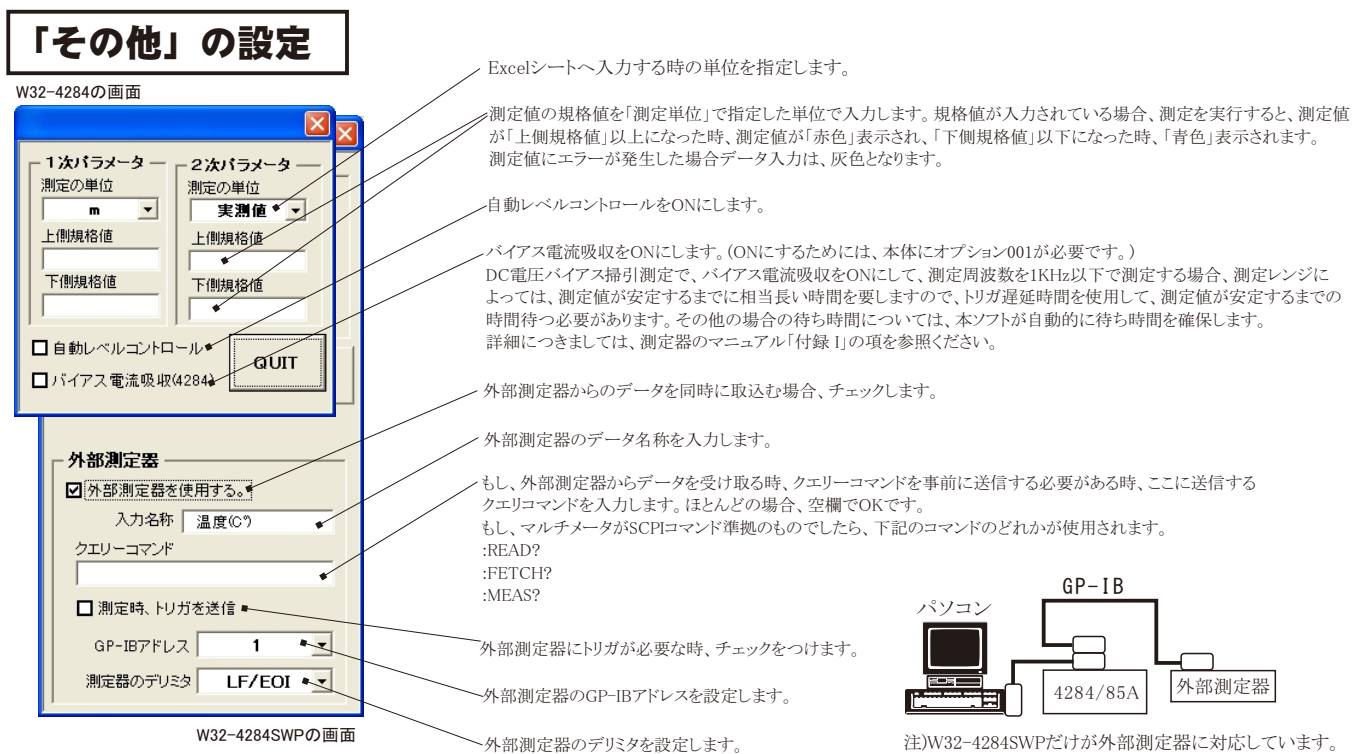

掃引測定の方法

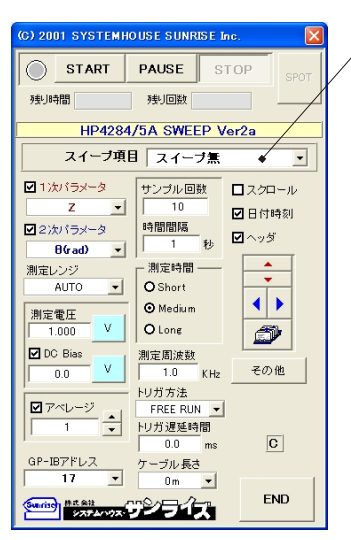

「スイープ無」以外で、掃引する項目を指定します。

事前に掃引する数値を下記の単位でExcelシートに入力しておきます。(下図参照) ・周波数掃引の場合は、KHz

- ・測定電圧掃引の場合は、V (W32-4284SWPのみ)
- ・測定電流掃引の場合は、mA (W32-4284SWPのみ)
- ・DC電圧バイアス掃引の場合は、V (W32-4284SWPのみ)
- ・DC電流バイアス掃引の場合は、mA (W32-4284SWPのみ)
	- 「スイープ項目」を選択後、「START」ボタンを押します。

測定中に「PAUSE」ボタンを押すと、1スイープを終了後、一時停止となります。 一時停止状態から、「STEP」ボタンを押すと1スイープ終了後、再度、一時停止 状態となります。「STOP」ボタンで測定を終了します。

## ・掃引測定開始前に、Excelシートに掃引する値を入力し、Excelシート上のカーソル位置を最初の掃引値の1つ左に置き、「START」を押します。

測定開始時のカーソル位置

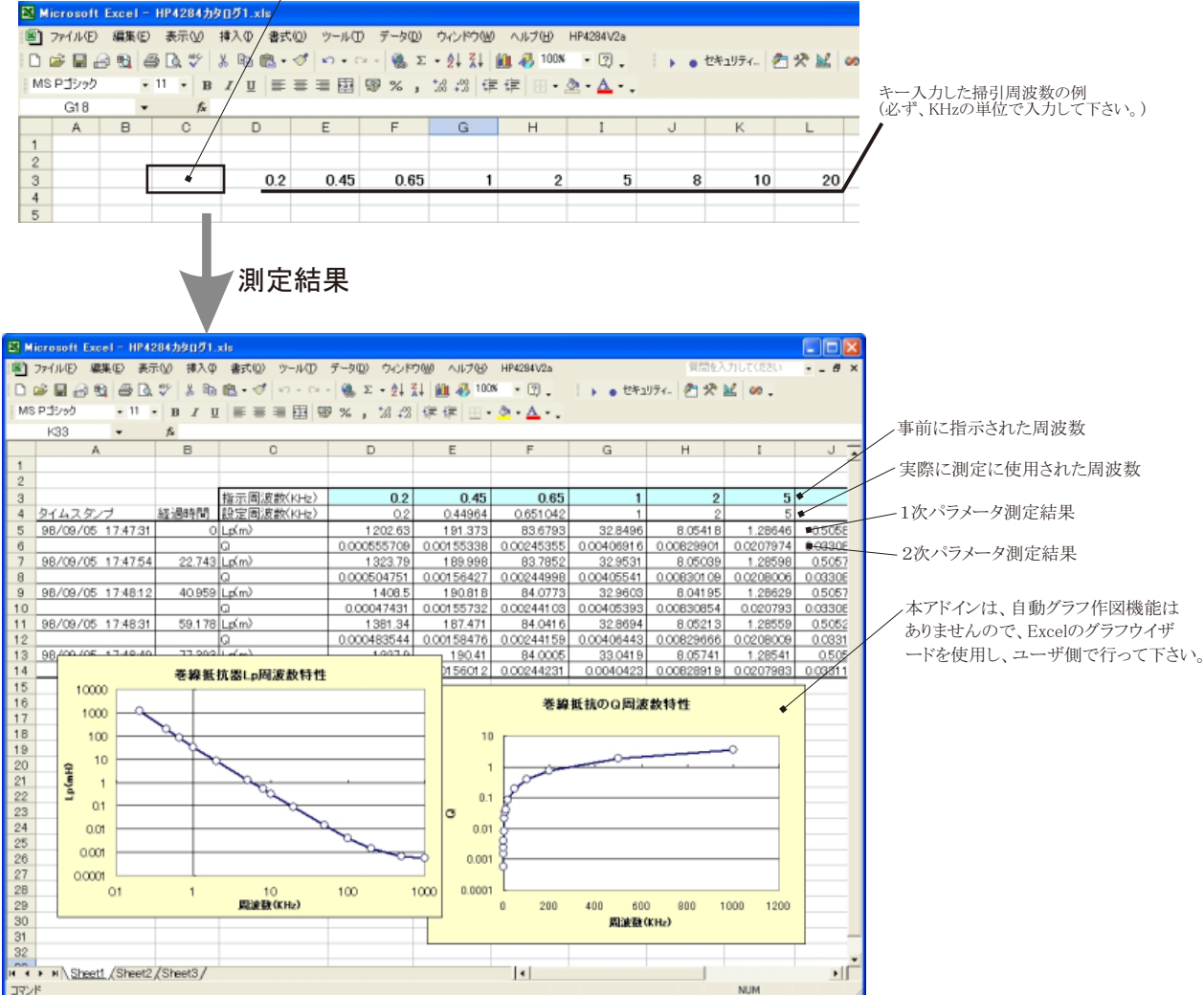